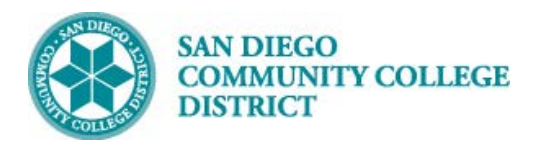

### **Job Aid**

# SCHEDULING A DYNAMICALLY DATED CLASS SECTION

BUSINESS PROCESS: *CREATING CLASS WITH DYNAMIC DATES* MODULE: *CURRICULUM MANAGEMENT*

#### PREREQUISITES

*Review Scheduling New Course Job Aid; ensure the course dates are correct.*

#### INSTRUCTIONS

This Job Aid will go over the process to create a class with dynamic dates.

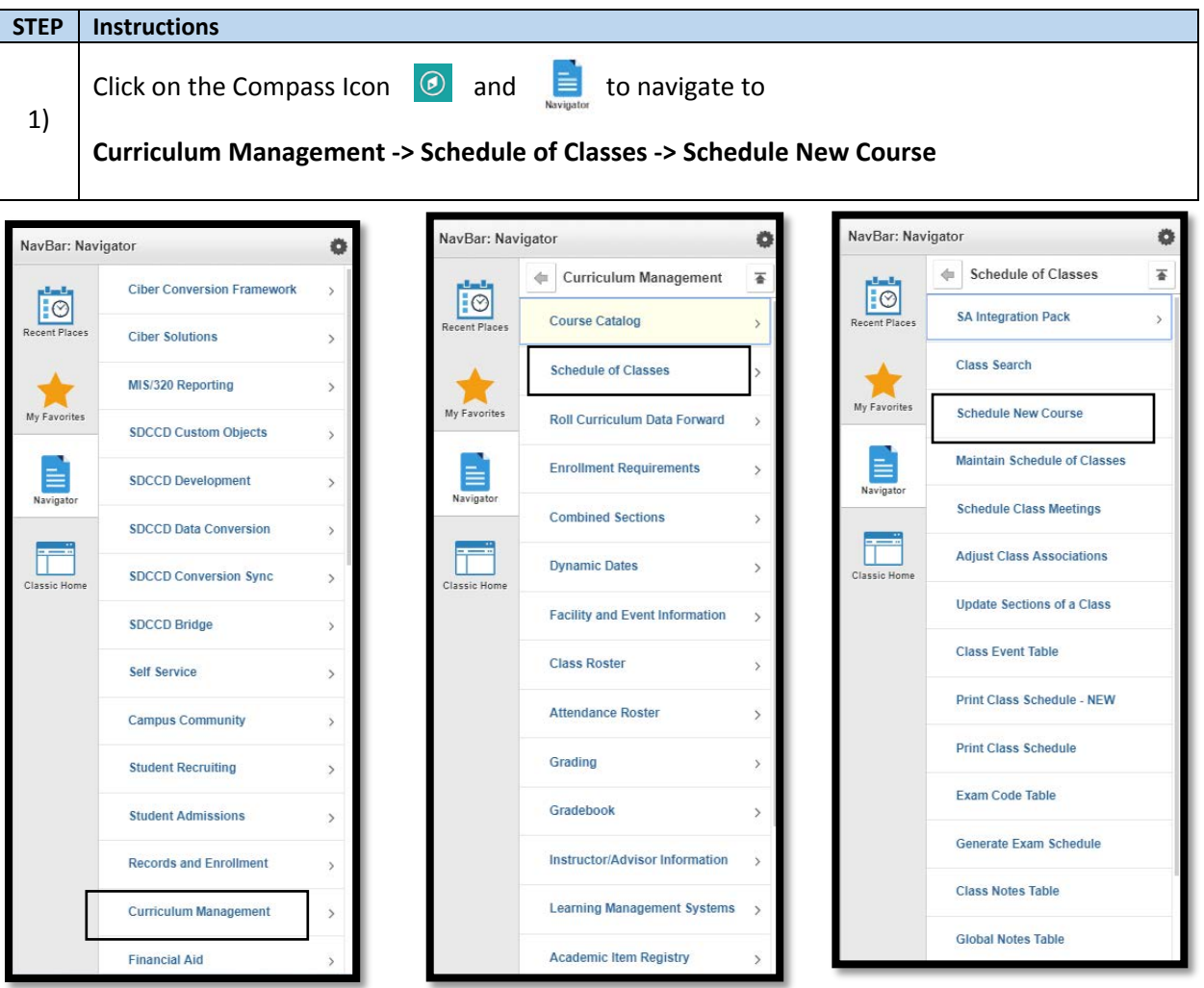

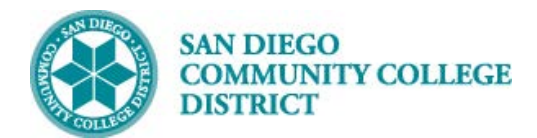

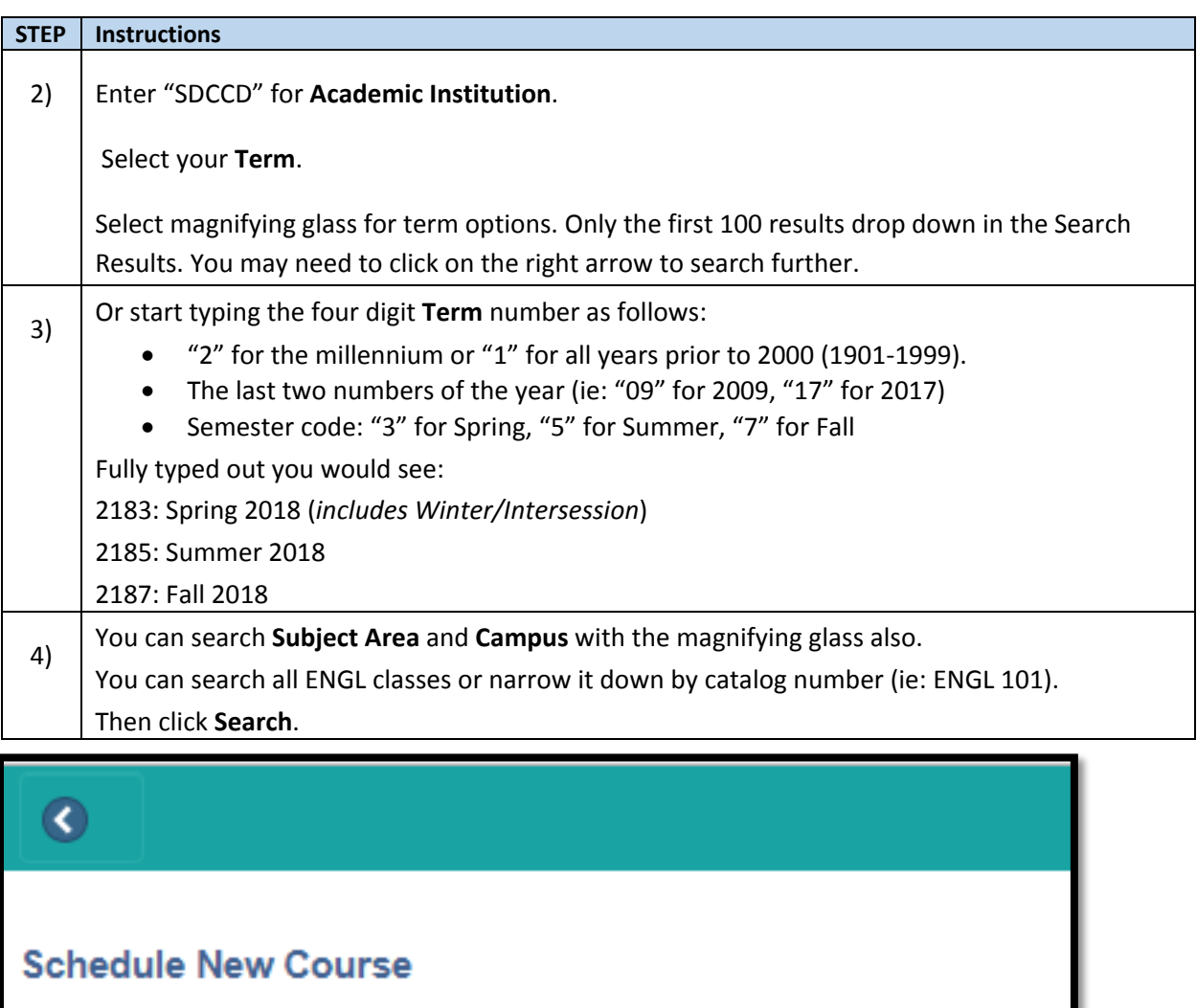

Enter any information you have and click Search. Leave fields blank for a list o

**Find an Existing Value** 

**▼Search Criteria** 

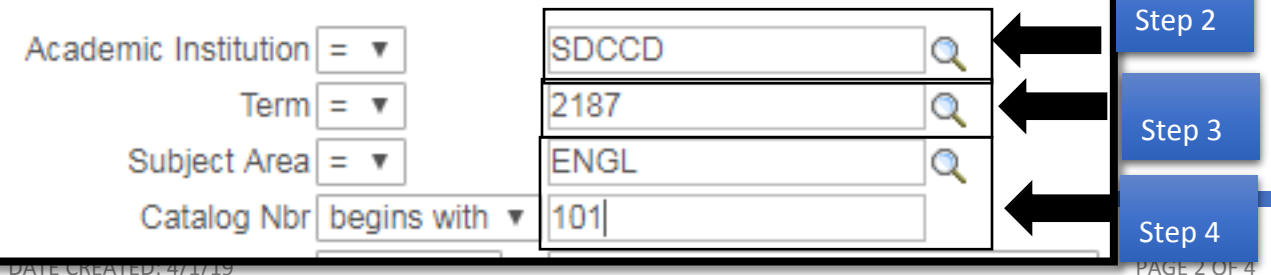

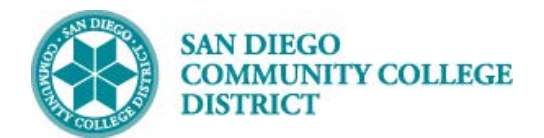

**Job Aid**

#### **STEP Instructions**

5) Select course by Campus. Multiple options may be listed below.

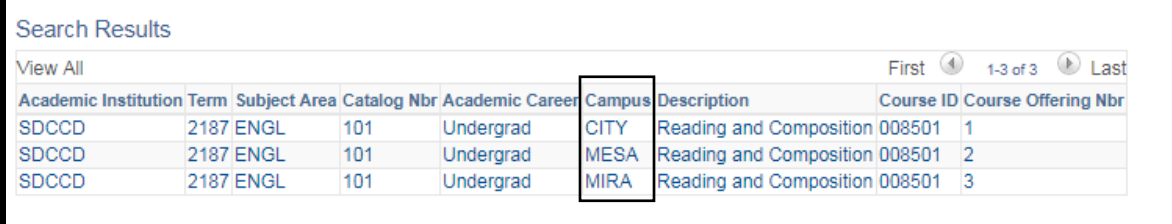

**STEP Instructions**

6) On the Basic Data Tab, verify the following information: **Term**, **Subject Area**, **Catalog Nbr**.

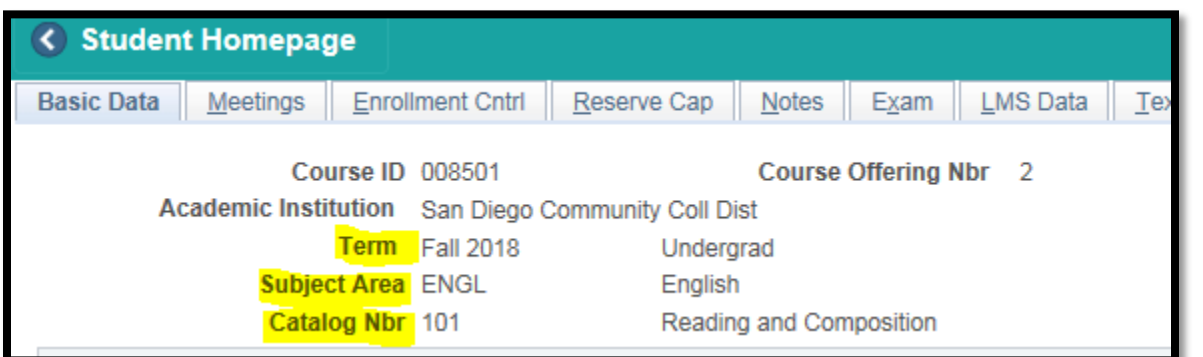

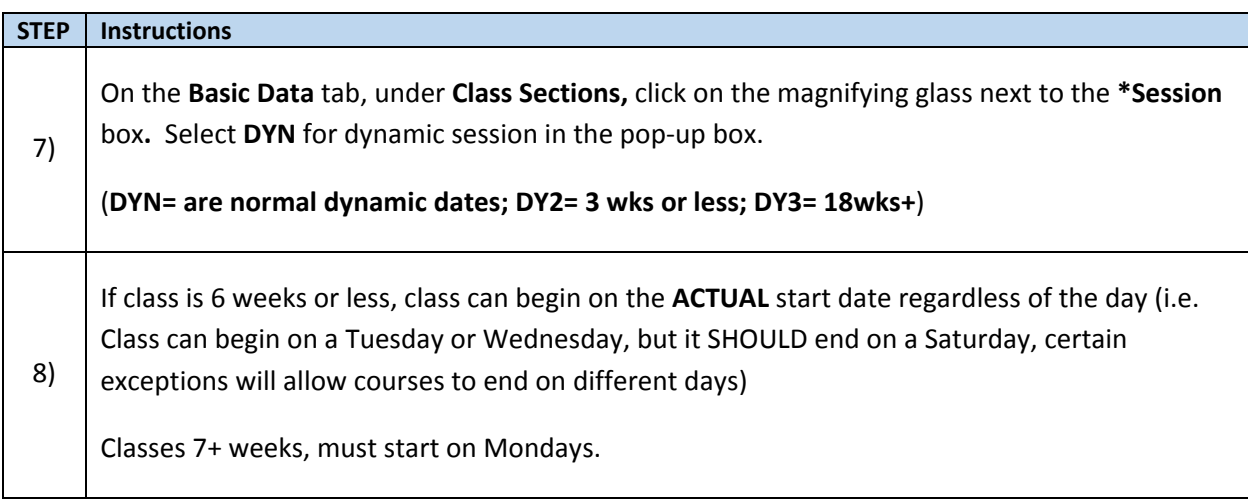

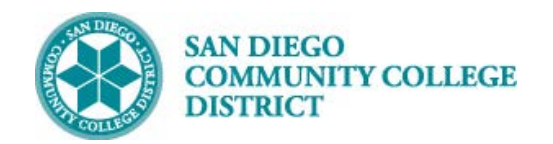

## **Job Aid**

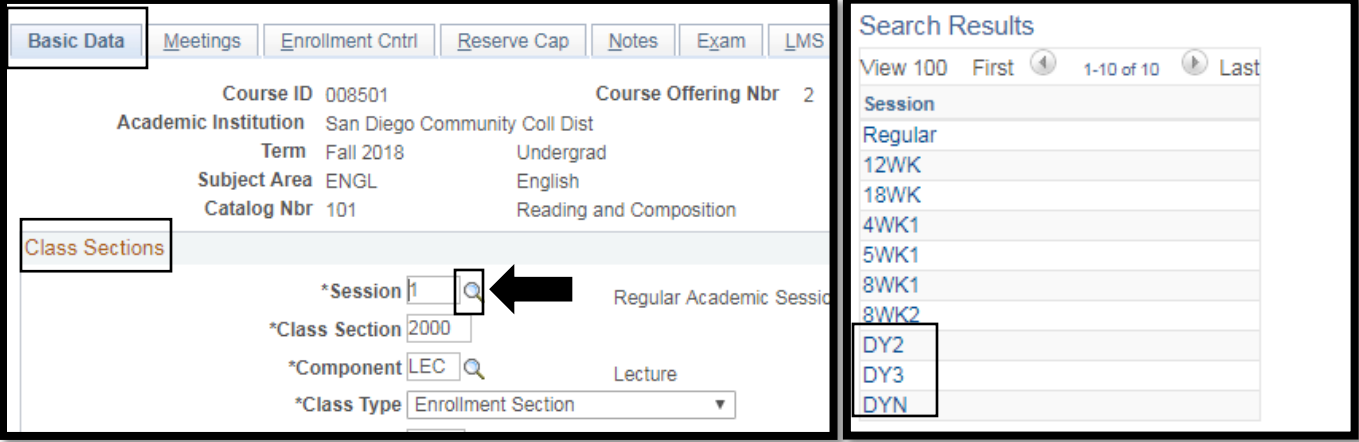

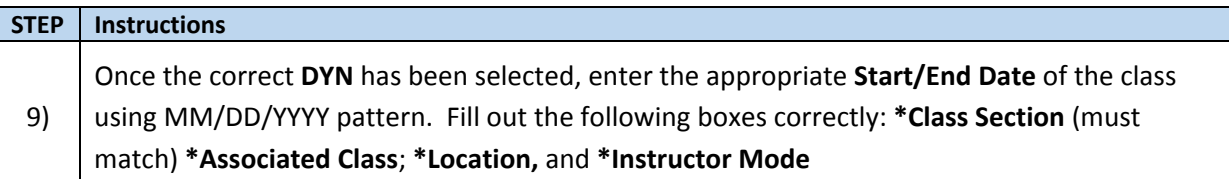

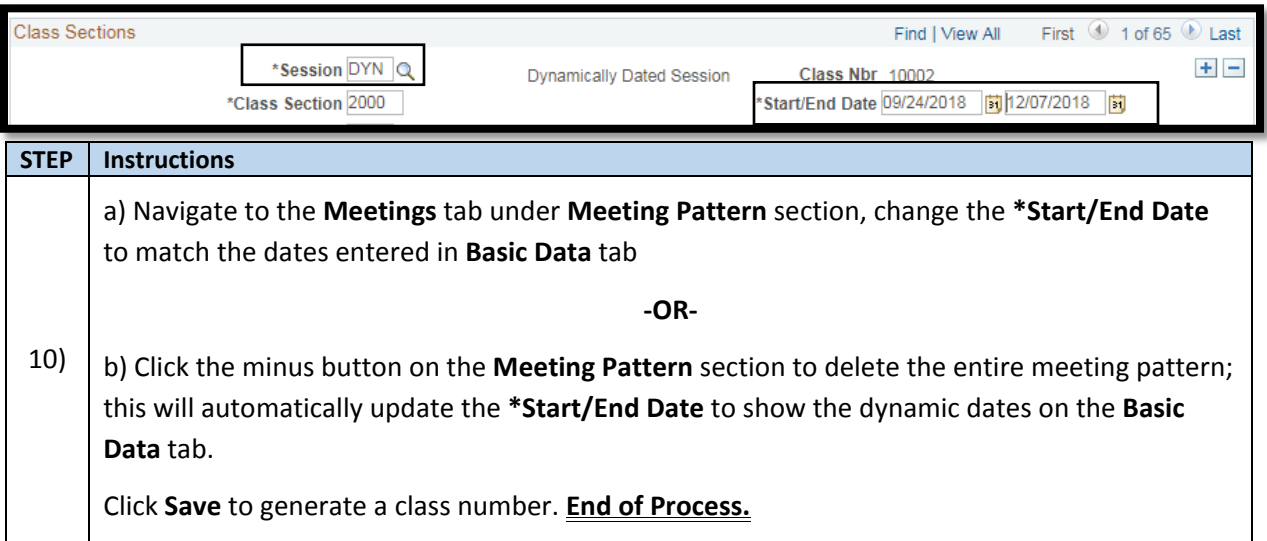

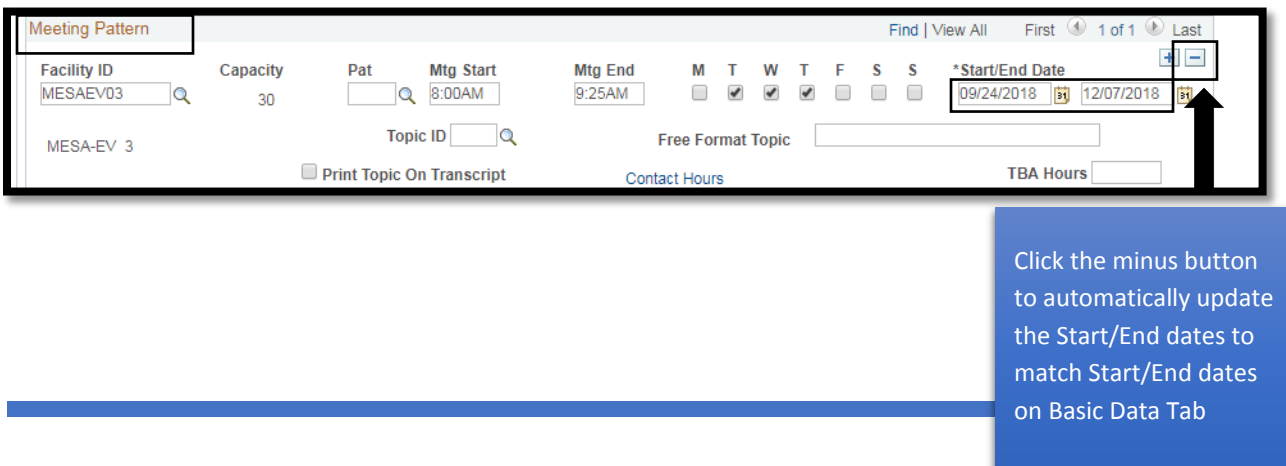